## **Optimieren und Speichern von Bildern fürs Web**

Photoshop bietet ein eigenes Werkzeug für das abspeichern von Bildern für das Web an.

Das Beispielbild hat eine Breite von 640 Pixel. Im Web soll es ca. 1/3 der Bildschirmbreite ausfüllen. Bei einer angenommenen Bildschirmauflösung von 1280 x 1024 muss man das Bild auf eine Pixelgröße von ca. 430 bis 500 umrechnen.

Unter "Bild" – - > "Bildgröße" ändert man die Bilddatei auf die gewünschte Pixelbreite.

Danach ruft man im Menü "Datei"  $\rightarrow$  "Für Web speichern ..." das Dialogfeld auf.

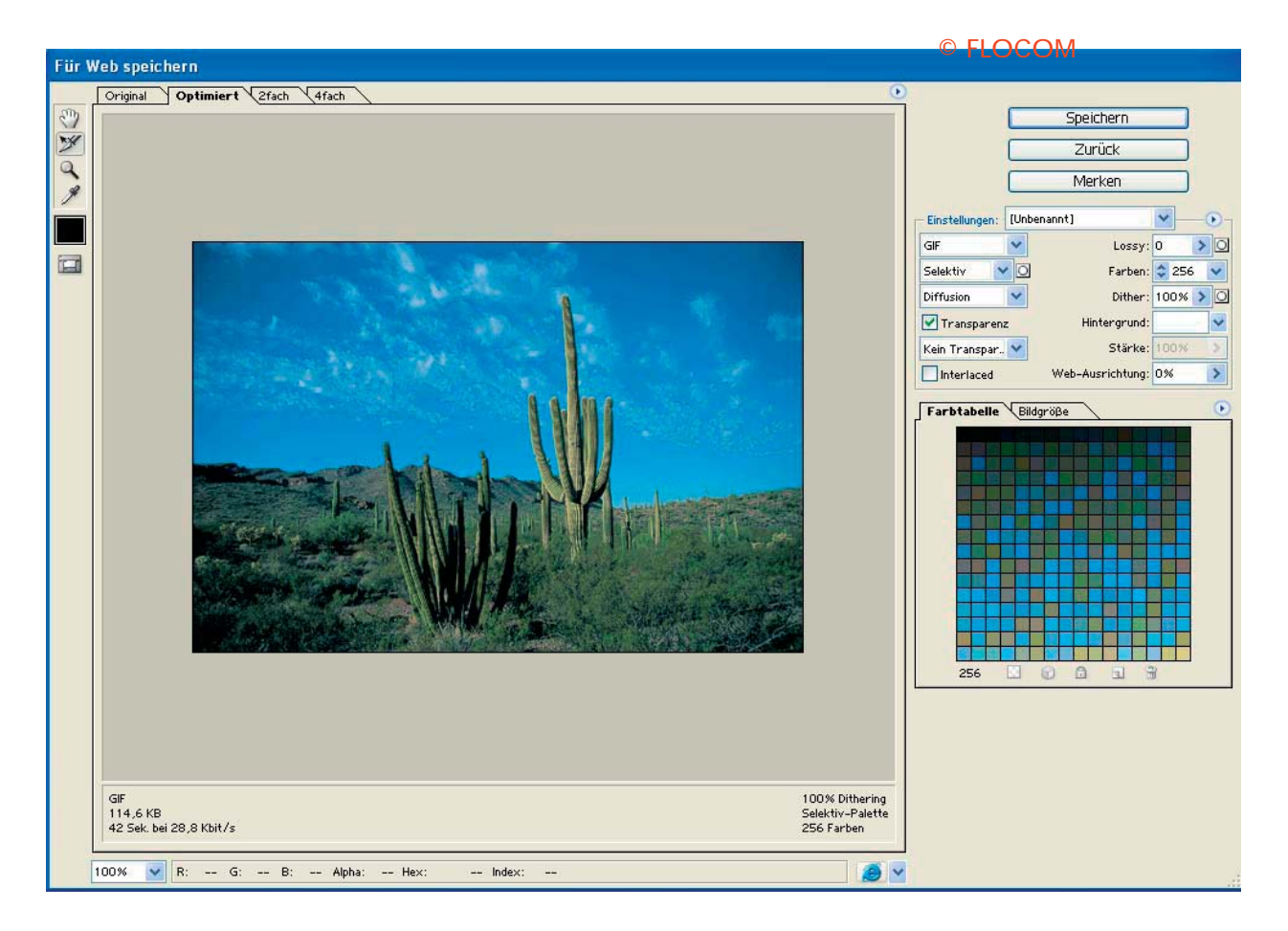

Hier kann mit verschiedensten Einstellungen ein für den Webeinsatz optimiertes Bild gespeichert werden.

Optimiert heißt: Format jpg oder gif, Farbreduziert, Speicherqualität reduziert, Datengröße auf wenige KB verringert

Über ein Vorschaufenster sieht man gleich das Ergebnis und kann gegebenfalls noch Korrekturen vornehmen.